# **CA Agile Vision ™**

## **Notas de la versión Winter 2012 versión 3.00**

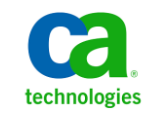

Segunda edición

Esta documentación, que incluye sistemas incrustados de ayuda y materiales distribuidos por medios electrónicos (en adelante, referidos como la "Documentación") se proporciona con el único propósito de informar al usuario final, pudiendo CA proceder a su modificación o retirada en cualquier momento.

Queda prohibida la copia, transferencia, reproducción, divulgación, modificación o duplicado de la totalidad o parte de esta Documentación sin el consentimiento previo y por escrito de CA. Esta Documentación es información confidencial, propiedad de CA, y no puede ser divulgada por Vd. ni puede ser utilizada para ningún otro propósito distinto, a menos que haya sido autorizado en virtud de (i) un acuerdo suscrito aparte entre Vd. y CA que rija su uso del software de CA al que se refiere la Documentación; o (ii) un acuerdo de confidencialidad suscrito aparte entre Vd. y CA.

No obstante lo anterior, si dispone de licencias de los productos informáticos a los que se hace referencia en la Documentación, Vd. puede imprimir, o procurar de alguna otra forma, un número razonable de copias de la Documentación, que serán exclusivamente para uso interno de Vd. y de sus empleados, y cuyo uso deberá guardar relación con dichos productos. En cualquier caso, en dichas copias deberán figurar los avisos e inscripciones relativas a los derechos de autor de CA.

Este derecho a realizar copias de la Documentación sólo tendrá validez durante el período en que la licencia aplicable para el software en cuestión esté en vigor. En caso de terminarse la licencia por cualquier razón, Vd. es el responsable de certificar por escrito a CA que todas las copias, totales o parciales, de la Documentación, han sido devueltas a CA o, en su caso, destruidas.

EN LA MEDIDA EN QUE LA LEY APLICABLE LO PERMITA, CA PROPORCIONA ESTA DOCUMENTACIÓN "TAL CUAL" SIN GARANTÍA DE NINGÚN TIPO INCLUIDAS, ENTRE OTRAS PERO SIN LIMITARSE A ELLAS, LAS GARANTÍAS IMPLÍCITAS DE COMERCIALIZACIÓN, ADECUACIÓN A UN FIN CONCRETO Y NO INCUMPLIMIENTO. CA NO RESPONDERÁ EN NINGÚN CASO, ANTE VD. NI ANTE TERCEROS, EN LOS SUPUESTOS DE DEMANDAS POR PÉRDIDAS O DAÑOS, DIRECTOS O INDIRECTOS, QUE SE DERIVEN DEL USO DE ESTA DOCUMENTACIÓN INCLUYENDO A TÍTULO ENUNCIATIVO PERO SIN LIMITARSE A ELLO, LA PÉRDIDA DE BENEFICIOS Y DE INVERSIONES, LA INTERRUPCIÓN DE LA ACTIVIDAD EMPRESARIAL, LA PÉRDIDA DEL FONDO DE COMERCIO O LA PÉRDIDA DE DATOS, INCLUSO CUANDO CA HUBIERA PODIDO SER ADVERTIDA CON ANTELACIÓN Y EXPRESAMENTE DE LA POSIBILIDAD DE DICHAS PÉRDIDAS O DAÑOS.

El uso de cualquier producto informático al que se haga referencia en la Documentación se regirá por el acuerdo de licencia aplicable. Los términos de este aviso no modifican, en modo alguno, dicho acuerdo de licencia.

#### CA es el fabricante de esta Documentación.

Esta Documentación presenta "Derechos Restringidos". El uso, la duplicación o la divulgación por parte del gobierno de los Estados Unidos está sujeta a las restricciones establecidas en las secciones 12.212, 52.227-14 y 52.227-19(c)(1) - (2) de FAR y en la sección 252.227-7014(b)(3) de DFARS, según corresponda, o en posteriores.

Copyright © 2011 CA. Todos los derechos reservados. Todas las marcas registradas y nombres comerciales, logotipos y marcas de servicios a los que se hace referencia en este documento pertenecen a sus respectivas compañías.

### **Información de contacto del servicio de Asistencia técnica**

Para obtener asistencia técnica en línea, una lista completa de direcciones y el horario de servicio principal, acceda a la sección de Asistencia técnica en la direcció[n http://www.ca.com/worldwide.](http://www.ca.com/worldwide)

## **Contenido**

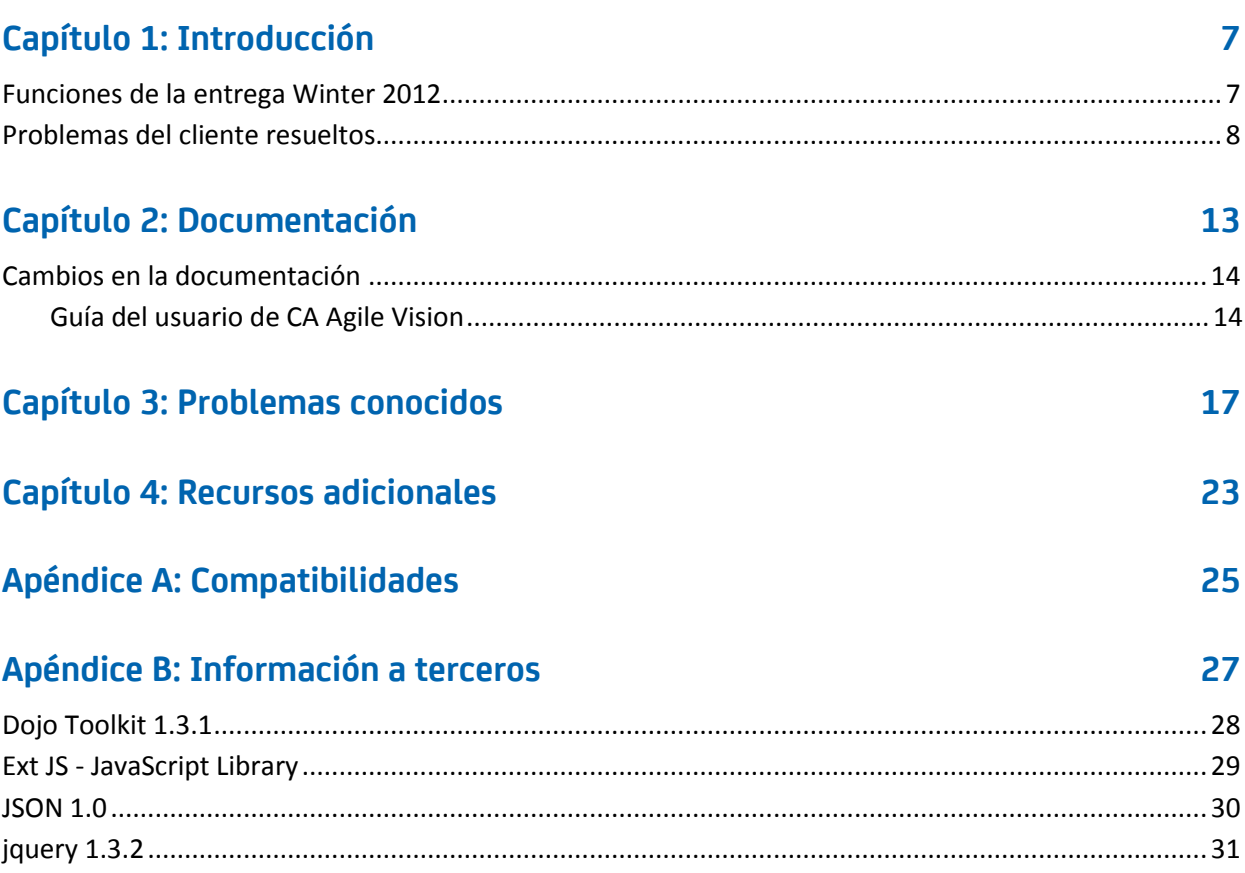

## <span id="page-6-0"></span>**Capítulo 1: Introducción**

Bienvenido a CA Agile Vision™. La información que proporciona este documento puede ser de ayuda para realizar los primeros pasos en esta versión.

Esta sección contiene los siguientes temas:

[Funciones de la entrega Winter 2012](#page-6-1) (en la página 7) [Problemas del cliente resueltos](#page-7-0) (en la página 8)

### <span id="page-6-1"></span>**Funciones de la entrega Winter 2012**

#### **Rendimiento**

El rendimiento mejorado en páginas comunes de CA Agile Vision reduce la cantidad de transferencia de datos al servidor. De esta manera, CA Agile Vision es más escalable y capaz de recuperar cantidades de registro mayores. El rendimiento de la extracción de datos ha aumentado para la página Lista de trabajos pendientes, las páginas de lista, abertura de ventanas emergentes, filtros, configuración de páginas, listas de varios valores y campos de sugerencia automática. La página Lista de trabajos pendientes tarda menos en las acciones de arrastrar y soltar y cargar.

#### **Usabilidad**

- La apariencia actualizada de la interfaz proporciona las siguientes funciones de usabilidad:
- Acceso directo a páginas frecuentemente usadas y del menú de CA Agile Vision y:
	- El menú Seguimiento de la iteración proporciona acceso directo al resumen de la iteración y a la información de detalles, a una página Lista de trabajos pendientes de iteración y gráficos nueva, al Muro virtual y a la fuente de Chatter para la iteración.
	- Nuevas opciones para que cada usuario especifique su página principal
- Una página Lista de trabajos pendientes que tiene nuevos controles de cuadrícula y filtrado, edición en línea y un panel Historias de la iteración que se puede filtrar y cambiar de tamaño
- El menú Administración proporciona nuevas opciones de personalización y publicación para las vistas de propiedad y de lista, y para asignar valores de estado.

#### **Perfiles de usuario**

El rol de propietario del producto tiene más privilegios y puede gestionar ahora todos los aspectos del producto del que sean propietarios, incluyendo la creación y modificación de entregas, iteraciones e historias de usuario.

#### **Gráficos e informes**

- Los gráficos de avance actualizados en la página Cuadro de mandos y en la página Detalles de la iteración tienen líneas de precisión del trabajo realizado y de estimación.
- Los gráficos e informes personalizables muestran el número de incidencias para una iteración por estado o severidad y el número de historias de usuario que se han completado en la iteración actual. Consulte el Cuadro de mandos de CA Agile Vision en Salesforce.com.
- Para los gráficos de avance, los administradores del sistema pueden asignar un valor de estado personalizado a Cerrado para historias de usuario. Consulte la Guía de administración de CA Agile Vision y CA Product Vision.

#### **Atributos personalizados**

Personalice valores de estado para los requisitos e historias de usuario y asígnelos al valor Abierto o Cerrado. *Consulte la Guía de administración de CA Agile Vision y CA Product Vision.*

#### **Integración con otros productos de CA Technologies**

Al trabajar con CA Product Vision, cree y conecte épicas con requisitos.

### <span id="page-7-0"></span>**Problemas del cliente resueltos**

Se han resuelto los siguientes problemas en esta entrega.

#### **Corregido en esta entrega**

#### **Los grupos de permiso no siempre se configuran correctamente**

Después de crear un grupo de usuarios, busque el nombre de grupo. El grupo no existe.

#### **Arreglar los gráficos de fusión para que se muestren en japonés, chino, etc.**

Los gráficos no están traducidos.

#### **Se suprimirá la entrada de horas después de sincronizar el proyecto si el asignatario de la tarea no crea el registro de trabajo**

La entrada de las hojas de tiempo no se sincroniza de manera adecuada cuando se integra CA Agile Vision con CA Clarity PPM.

#### **Error de tiempo de espera excedido cuando se ejecuta la actualización de AVEE**

Cuando se actualiza de la versión 2.5.3 a Spring 2011 (2.8), se produce un error de tiempo de espera excedido al ejecutar la URL de la actualización de AVEE.

#### **No se puede obtener la lista de trabajos pendientes**

Después de haber actualizado a la versión Spring 2011 de CA Agile Vision, algunos superusuarios de CA Agile Vision no pueden obtener una lista de trabajos pendientes. Se agrega compatibilidad para los atributos suprimidos en la vista personalizada en la página de planificación de la lista de trabajos pendientes

#### **La supresión de un filtro de la lista de trabajos pendientes producirá una página de error "Intento de eliminar la referencia a un objeto NULL"**

Se ha producido un error inesperado. Se ha notificado a su proveedor de solución. (agile1106011750).

#### **Se recibe un error de SFDC al clasificar historias de usuario después de haber actualizado a 2.8**

No se han actualizado correctamente las historias de usuario que se han clonado y el tipo de registro que no se ha agregado correctamente a la historia durante la clonación. Al clasificar las historias de usuario, se recibe el siguiente error: "Se ha producido un error al actualizar. Primera excepción en la fila 1 con el ID a0LA0000003Lu67MAC; primer error: FIELD\_CUSTOM\_VALIDATION\_EXCEPTION, el tipo de registro es obligatorio: *tipo de registro*."

#### **Se reciba un error de SFDC al clasificar la lista de trabajos pendientes debido a los miembros del equipo inactivos o a los miembros del equipo que ya no están en el producto**

Al clasificar los usuarios de la lista de trabajos pendientes, utilizando arrastrar y soltar, se recibe el siguiente error de SFDC: "Se ha producido un error al actualizar. Primera excepción en la fila 1 con el ID a0LA000000022wcMAA; primer error:

FIELD\_CUSTOM\_VALIDATION\_EXCEPTION, el usuario no es un miembro del producto: *nombre del producto."*

#### **Algunos usuarios de la columna Usuario asignado se muestran como un ID de SFDC en vez de con un nombre**

En la página principal, al filtrar la tabla de tareas para ver un equipo, los nombres de usuario no se muestran correctamente cuando hay más de 1000 nombres.

**Agile Vision: Cuando se sincroniza con CA Clarity, si la dirección de correo electrónico de los usuarios no coincide en las mayúsculas y minúsculas, se producirá una actualización de Chatter recomendando que la dirección de correo electrónico de un usuario ha cambiado.**

Al sincronizar entre CA Agile Vision y CA Clarity PPM, se creará una fuente de Chatter sobre los cambios de dirección de correo electrónico.

#### **Producción: al clasificar el asignatario se obtendrá un orden incorrecto**

Al clasificar según asignatario, el orden de clasificación es incorrecto.

**Lista de trabajos pendientes: Si se crea un filtro con un valor vacío en el atributo de puntos puede hacer que se produzca un error en la lista de trabajos pendientes**

Al crear un filtro con un valor vacío en el atributo de puntos, se devuelve el error: "Intento de eliminar la referencia a un objeto NULL. Se ha producido un error inesperado."

#### **Corrección anterior que causa una incidencia con las Horas restantes. Se tiene que agregar un día completo a la iteración para obtener valores correctos.**

Las fechas de finalización de la iteración parecen utilizar algo parecido a 12:01am en la fecha de finalización, con lo que se está quitando un día completo de trabajo de las horas restantes.

Si se agrega un día extra a la iteración, se obtendrá el último día esperado de trabajo.

#### **CA Agile Vision: Demasiados datos pueden causar el error 'ca\_agile: Demasiadas declaraciones de script: 200001' cuando se accede a la página de la historia de usuario y gráfico**

Cuando la cantidad de datos de las historias de usuario y de las tareas en una iteración es demasiado grande, se produce un error. Cuando el usuario accede a la página Historia de usuario y gráficos, la aplicación carga todos los datos de la lista de editores de la jerarquía y la declaración execute alcanza los límites del governador.

#### **La configuración de idioma del usuario de CA Agile Vision pasa del japonés al inglés después de haber ejecutado un trabajo de sincronización del proyecto de CA Agile Vision.**

El trabajo de sincronización del proyecto de CA Agile Vision hace que la configuración de idioma cambie de japonés a inglés. (Clarity PPM OnDemand 12.1.0.6 y entrega del parche de CA Agile Vision 2011 Spring)

#### **Establecimiento y borrado del campo Activo**

Al borrar el campo Activo de un proyecto, entrega, iteración o equipo, éste no se convierte en inactivo.

Actualización: El campo Activo está ahora disponible para la iteración.

## <span id="page-12-0"></span>**Capítulo 2: Documentación**

Para esta entrega de CA Agile Vision está disponible la siguiente documentación:

Guía de procedimientos iniciales de CA Agile Vision

Esta guía ofrece información útil para los usuarios noveles de CA Agile Vision. La guía describe cómo configurar y gestionar productos en CA Agile Vision. Se puede encontrar el vínculo a la guía en dos páginas de CA Agile Vision, para que siempre esté disponible:

- Página principal de CA Agile Vision
- Acerca de la página para CA Agile Vision
- Ayuda contextual en línea

Para esta entrega, la ayuda contextual para las páginas que son comunes para CA Agile Vision y CA Product Vision proviene de la ayuda de CA Agile Vision. La información que aparece en los temas comunes es adecuada para ambos productos. Sin embargo, las instrucciones de exploración que se presentan en los procedimientos solamente se aplica a CA Agile Vision.

CA Agile Vision incluye una ayuda en línea contextual. Las entregas localizadas de la Ayuda en línea y de las guías de CA Agile Vision están disponibles a 90 días desde la disponibilidad general del producto.

Todas las guías de CA Agile Vision están disponibles e[n Soporte de CA](http://www.ca.com/worldwide) y se puede acceder a ellas desde la biblioteca de CA Agile Vision. Con esta biblioteca, se puede consultar una guía determinada o buscar en toda la biblioteca para encontrar información relacionada. Se puede consultar una versión HTML de estas guías, obtenerlas en PDF o descargar un archivo .zip con toda la biblioteca.

Se puede a acceder a la biblioteca desde la página de soporte del producto o desde la página Documentación. Para obtener las últimas ediciones de las guías de CA Agile Vision, visit[e Soporte de CA.](http://www.ca.com/worldwide)

Las guías de CA Agile Vision también están disponibles en formato PDF desde la [Comunidad de usuarios de CA.](https://communities.ca.com/web/agile-vision-global-user-community/welcome)

### <span id="page-13-0"></span>**Cambios en la documentación**

Esta sección enumera los cambios hechos a la documentación de CA Agile Vision desde la última versión. La lista está organizada por publicación y cada tema se etiqueta como Nuevo o Modificado.

#### <span id="page-13-1"></span>**Guía del usuario de CA Agile Vision**

Los temas siguientes se han agregado o se han actualizado en este documento.

[Personalización de gráficos e informes en el cuadro de mandos público de Vision](#page-13-2) (en la página 14)

#### <span id="page-13-2"></span>**Personalización de gráficos e informes en el cuadro de mandos público de Vision**

#### **Nuevo**

Importante: Cuando se consultan los gráficos y los informes del Cuadro de mandos público de Vision, los informes tienen valores de configuración predeterminados. Cuando se cambia cualquiera de estos valores de configuración se afecta a todos los otros usuarios que pueden consultar los gráficos o los informes.

Para evitar tener un impacto en los otros usuarios, cree un cuadro de mandos personalizado utilizando la función Clonar.

#### **Siga estos pasos:**

- 1. Inicie sesión en Salesforce.com.
- 2. Haga Clic en Configuración y seleccione la ficha Cuadros de mandos.
- 3. Se muestra una página de cuadro de mandos.
- 4. Seleccione el cuadro de mandos que se desea clonar en la lista desplegable Ver cuadro de mandos.
- 5. Haga clic en Clonar para copiar el cuadro de mandos existente.
- 6. Haga clic en Propiedades del cuadro de mandos para introducir un título para el cuadro de mandos.
- 7. Haga clic en Aceptar para guardar el cuadro de mandos en su carpeta personal.
- 8. Se pueden hacer ahora actualizaciones a los gráficos e informes sin afectar a otros usuarios.

## <span id="page-16-0"></span>**Capítulo 3: Problemas conocidos**

Los siguientes son problemas conocidos de CA Agile Vision:

#### **Uso de decimales en los puntos de las historias de usuario**

Los puntos de las historias de usuario se deberían expresar sólo como números enteros. CA Agile Vision no muestra de manera coherente los puntos de historia que contienen decimales. Si se importan datos de historias de usuario mediante el cargador de datos, asegúrese de que los puntos de las historias de usuario no contengan decimales.

#### **Copiar y pegar la URL de la página de edición de historias de usuario**

Sólo los miembros de equipo de CA Agile Vision de los proyectos pueden crear y editar historias de usuario. Un usuario puede copiar y pegar la URL de la página y enviarla a un usuario que no es miembro, de modo que éste pueda acceder a la página. Sin embargo, los usuarios que no son miembros no pueden guardar los cambios realizados. De hacerlo, reciben un mensaje de error que les informa de que no tienen suficientes privilegios.

#### **Establecimiento y borrado del campo Activo**

Al borrar el campo Activo de un proyecto, entrega o equipo, éste no se convierte en inactivo.

#### **Los códigos de cargo continúan asignados a tareas incluso cuando se encuentran inactivos**

Como solución alternativa, se puede actualizar la asignación, de modo que sólo los códigos de cargo activos se asignen a tareas de CA Agile Vision.

#### **Se produce un error de infracción de restricción única durante la instalación del complemento**

Durante la instalación del complemento CA Agile Vision, aparece un error de infracción de restricción única. Este error resulta inofensivo y la instalación del complemento finaliza sin incidencias.

#### **La clasificación de incidencias fuera de intervalo en el trabajo pendiente produce un error**

Si se intenta asignar una clasificación que está fuera de intervalo a incidencias en el trabajo pendiente, aparece un error. Por ejemplo, esto puede suceder si sólo hay tres incidencias en el trabajo pendiente y se asigna un valor de 4 o más para la clasificación de una incidencia.

#### **Los gráficos no aparecen en los idiomas localizados cuando se activa un valor de configuración de Windows Server**

Los gráficos no aparecen en pantalla cuando se activa el valor de configuración de Windows Server Configuración de seguridad mejorada de Internet Explorer.

Siga los pasos siguientes para desinstalar la configuración de seguridad:

- 1. En el menú Inicio de Windows, seleccione la opción Ejecutar.
- 2. En el cuadro de diálogo Ejecutar escriba appwiz.cpl.
- 3. En la ventana Agregar o quitar programas, seleccione el programa Componentes de Windows.
- 4. En el asistente de Componentes de Windows, elimine la selección de la opción Configuración de seguridad mejorada de Internet Explorer para desactivar esta opción.
- 5. Haga clic Siguiente y complete los pasos restantes del asistente.

#### **La ayuda en línea devuelve marcadores de código cuando se realizan búsquedas que contienen el símbolo de y comercial (&)**

Cuando se realizan búsquedas que contienen la y comercial (&), aparecen marcadores de código.

#### **Incidencias de globalización en la interfaz de usuario**

En algunos idiomas y debido a incompatibilidades entre las plataformas, existen incoherencias en la traducción de algunas páginas, botones, etiquetas de campos y otros elementos de la interfaz de usuario. Por ejemplo, la interfaz de usuario traducida puede mostrar texto en inglés o texto truncado.

#### **Retraso en el acceso a la lista de trabajos pendientes del producto para nuevos miembros del equipo**

Después agregarse un usuario como miembro del equipo de producto, es posible que el usuario tenga que esperar varios minutos antes de poder acceder a la lista de trabajos pendientes del producto.

#### **La lista desplegable de historias de usuario muestra valores personalizados para la incidencia en la lista de trabajos pendientes**

Cuando se edita una historia de usuario o incidencia en línea en la lista de trabajos pendientes, la lista desplegable muestra valores personalizados tanto para la historia de usuario como para la incidencia. Esto sucede porque la historia de usuario y la incidencia son fundamentalmente el mismo objeto en CA Agile Vision.

#### **Las fuentes de Chatter muestra historias de usuario en lugar de incidencias**

Las fuentes de Chatter muestra una historia de usuario aunque la actualización sea para una incidencia. Esto sucede porque la historia de usuario y la incidencia son fundamentalmente el mismo objeto en CA Agile Vision.

#### **La búsqueda de AGVN-0, AGVN-T0 o AGVN-E0 muestra todos los resultados en lugar de los registros especificados**

Cuando se busca en el ID asignado a la primera historia de usuario, tarea o épica que ha creado el usuario (AGVN-0, AGVN-T0 o AGVN-E0), los resultados de la búsqueda que aparecen no devuelven solamente la historia de usuario, la tarea o la épica específica, sino que devuelve todas las historias de usuario, tareas, o épicas. En cambio todas las historias de usuario, todas las tareas o todas las épicas se devuelven.

#### **En la configuración de los detalles de la iteración falta el campo Entrega afectada**

Al hacer clic en Configuración en la página Detalle de iteración, falta el campo Entrega afectada en la lista de campos configurables.

#### **La página Detalle de iteración presenta problemas de visualización Safari**

La página Detalle de iteración muestra problemas de visualización cuando se accede desde Safari. Esto se debe a un problema conocido en Safari. Para solucionar este problema, configure la página Detalle de iteración para reducir el número de columnas de la página. Como alternativa, también puede cambiarse el tamaño de las columnas para alinear los datos en la vista Historias de usuario y gráficos.

#### **La selección de una entrega para una incidencia de la lista de trabajos pendientes no actualiza los valores de la entrega de corrección o afectada.**

Cuando se selecciona una entrega para una incidencia desde la lista de trabajos pendientes, no se actualizan los valores de la entrega de corrección o afectada. Solamente se publica la información de la entrega si se establecen tanto la entrega como la iteración para que muestren la entrega a la cual pertenece la iteración.

#### **Al instalar o al actualizar a la nueva versión de CA Agile Vision, se recibe un error de instalación del paquete**

Si se recibe el mensaje siguiente al instalar o actualizar a la nueva versión de CA Agile Vision, es necesario activar el seguimiento de fuentes para los objetos Producto y Requisito.

#### **Package install error**

There are problems that prevent this package from being installed.

#### **Problems:**

Missing Organization Feature: ca\_agile\_Project\_c.FeedTracking Custom Object Records Missing Organization Feature: ca\_agile\_Requirement\_c.FeedTracking Custom Object Records

#### **Acción**

Permitir el seguimiento de fuentes

#### **Siga estos pasos:**

1. Haga clic en Configuración.

Se mostrará la página de configuración de Salesforce.com.

- 2. Haga clic en Configuración de aplicaciones, Personalizar, Chatter, Seguimiento de fuentes.
- 3. En el panel de la izquierda, seleccione el objeto Producto.
- 4. Seleccione la casilla de verificación Activar seguimiento de fuentes.
- 5. Haga clic en Guardar.
- 6. Repita los pasos anteriores para el objeto de Requisito.

#### **Guía de integración - Spring 2011, nombre de archivo incorrecto para el archivo .jar del complemento de Spring 2011**

En la sección "Instalación y configuración del complemento CA Vision en CA Clarity PPM", un paso especifica el nombre de archivo como *avee.1.0.0051.jar,* pero el nombre de archivo real para la entrega Spring 2011 es *avee.1.2.0.0115.jar.*

#### **No se traduce el mes en el Avance de la entrega**

En el gráfico de avance, el mes no se traduce.

#### **Tipos de registro no traducidos en la página Lista de trabajos pendientes**

En la página Lista de trabajos pendientes, los Tipos de registro "Historia de usuario" e "Incidencia" no se traducen en los idiomas localizados.

#### **Para japonés: El complemento de Quality Center no se puede iniciar mediante TestConnection.exe**

Después de instalar y configurar el complemento de Quality Center, no se puede iniciar la versión localizada en japonés mediante la ejecución de TextConnection.exe.

## <span id="page-22-0"></span>**Capítulo 4: Recursos adicionales**

#### **Restricciones sobre el uso de la plataforma Force.com**

Los clientes no pueden crear aplicaciones independientes en la plataforma Force.com sin antes disponer del consentimiento por escrito de Salesforce.com y, en ese caso, sólo bajo los términos y condiciones convenidos de mutuo acuerdo entre el cliente y Salesforce.com.

El cliente puede personalizar o ampliar CA Agile Vision mediante objetos personalizados adicionales.

#### **Finalización del contrato/ Retención de datos**

Salesforce.com proporciona a los clientes una API para recuperar los datos para cualquier propósito, incluyendo la realización de copias de seguridad o de migraciones. Tras finalizar el pedido de servicio del cliente con CA Technologies, el cliente dispone de un período de gracia de 30 días durante los cuales puede contactar con CA Technologies y solicitar que se exporten sus datos.

Salesforce.com no tiene la obligación de retener los datos del cliente tras 30 días desde la terminación del pedido de servicio de cliente con CA. Las solicitudes de devolución de datos de cliente serán gestionadas únicamente por CA Technologies.

## <span id="page-24-0"></span>**Apéndice A: Compatibilidades**

Esta sección contiene información general sobre la compatibilidad de CA Agile Vision Winter 2012.

CA Agile Vision se ejecuta en la plataforma Salesforce.com y presenta los mismos requisitos que dicha plataforma.

#### **Explorador cliente**

CA Agile Vision es compatible con los exploradores siguientes:

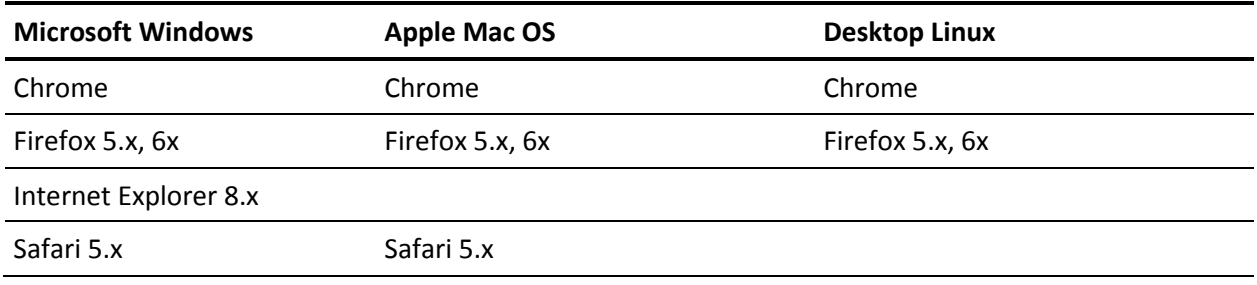

#### **Aplicaciones**

CA Agile Vision se integra con las versiones de las aplicaciones siguientes:

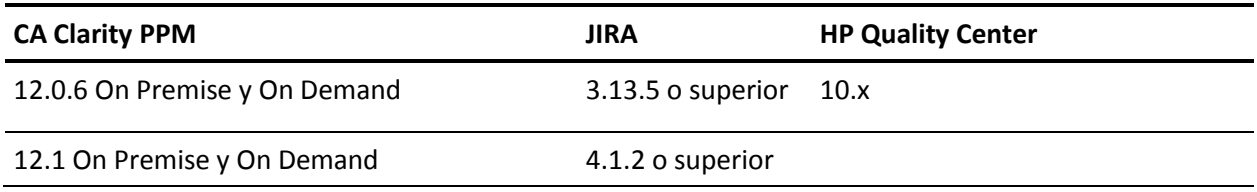

## <span id="page-26-0"></span>**Apéndice B: Información a terceros**

Esta sección contiene los siguientes temas:

[Dojo Toolkit 1.3.1](#page-27-0) (en la página 28) Ext JS - [JavaScript Library](#page-28-0) (en la página 29) [JSON 1.0](#page-29-0) (en la página 30) [jquery 1.3.2](#page-30-0) (en la página 31)

### <span id="page-27-0"></span>**Dojo Toolkit 1.3.1**

Este producto incluye software de Dojo Toolkit 1.3.1, que CA ha decidido distribuir conforme a las condiciones siguientes:

Copyright (c) 2005-2009, The Dojo Foundation

All rights reserved.

Redistribution and use in source and binary forms, with or without modification, are permitted provided that the following conditions are met:

- Redistributions of source code must retain the above copyright notice, this list of conditions and the following disclaimer.
- Redistributions in binary form must reproduce the above copyright notice, this list of conditions and the following disclaimer in the documentation and/or other materials provided with the distribution.
- Neither the name of the Dojo Foundation nor the names of its contributors may be used to endorse or promote products derived from this software without specific prior written permission.

THIS SOFTWARE IS PROVIDED BY THE COPYRIGHT HOLDERS AND CONTRIBUTORS "AS IS" AND ANY EXPRESS OR IMPLIED WARRANTIES, INCLUDING, BUT NOT LIMITED TO, THE IMPLIED WARRANTIES OF MERCHANTABILITY AND FITNESS FOR A PARTICULAR PURPOSE ARE DISCLAIMED. IN NO EVENT SHALL THE COPYRIGHT OWNER OR CONTRIBUTORS BE LIABLE FOR ANY DIRECT, INDIRECT, INCIDENTAL, SPECIAL, EXEMPLARY, OR CONSEQUENTIAL DAMAGES (INCLUDING, BUT NOT LIMITED TO, PROCUREMENT OF SUBSTITUTE GOODS OR SERVICES; LOSS OF USE, DATA, OR PROFITS; OR BUSINESS INTERRUPTION) HOWEVER CAUSED AND ON ANY THEORY OF LIABILITY, WHETHER IN CONTRACT, STRICT LIABILITY, OR TORT (INCLUDING NEGLIGENCE OR OTHERWISE) ARISING IN ANY WAY OUT OF THE USE OF THIS SOFTWARE, EVEN IF ADVISED OF THE POSSIBILITY OF SUCH DAMAGE.

### <span id="page-28-0"></span>**Ext JS - JavaScript Library**

Ext JS - JavaScript Library

Copyright (c) 2006-2010, Ext JS, Inc.

All rights reserved.

licensing@extjs.com

http://extjs.com/license

Open Source License

------------------------------------------------------------------------------------------

Ext is licensed under the terms of the Open Source GPL 3.0 license.

http://www.gnu.org/licenses/gpl.html

There are several FLOSS exceptions available for use with this release for open source applications that are distributed under a license other than the GPL.

\* Open Source License Exception for Applications

http://extjs.com/products/floss-exception.php

\* Open Source License Exception for Development

http://extjs.com/products/ux-exception.php

Commercial License

-----------------------------------------------------------------------------------------

This is the appropriate option if you are creating proprietary applications and you are not prepared to distribute and share the source code of your application under the GPL v3 license. Please visit http://extjs.com/license for more details.

OEM / Reseller License

------------------------------------------------------------------------------------------

For more details, please visit: http://extjs.com/license.

--

This library is distributed in the hope that it will be useful, but WITHOUT ANY WARRANTY; without even the implied warranty of MERCHANTABILITY or FITNESS FOR A PARTICULAR PURPOSE. See the GNU General Public License for more details.

### <span id="page-29-0"></span>**JSON 1.0**

This product includes JSON 1.0 software, which CA distributes in accordance with the following terms:

Copyright (c) 2002 JSON.org

Permission is hereby granted, free of charge, to any person obtaining a copy of this software and associated documentation files (the "Software"), to deal in the Software without restriction, including without limitation the rights to use, copy, modify, merge, publish, distribute, sublicense, and/or sell copies of the Software, and to permit persons to whom the Software is furnished to do so, subject to the following conditions:

The above copyright notice and this permission notice shall be included in all copies or substantial portions of the Software.

The Software shall be used for Good, not Evil.

THE SOFTWARE IS PROVIDED "AS IS", WITHOUT WARRANTY OF ANY KIND, EXPRESS OR IMPLIED, INCLUDING BUT NOT LIMITED TO THE WARRANTIES OF MERCHANTABILITY, FITNESS FOR A PARTICULAR PURPOSE AND NONINFRINGEMENT. IN NO EVENT SHALL THE AUTHORS OR COPYRIGHT HOLDERS BE LIABLE FOR ANY CLAIM, DAMAGES OR OTHER LIABILITY, WHETHER IN AN ACTION OF CONTRACT, TORT OR OTHERWISE, ARISING FROM, OUT OF OR IN CONNECTION WITH THE SOFTWARE OR THE USE OR OTHER DEALINGS IN THE SOFTWARE.

### <span id="page-30-0"></span>**jquery 1.3.2**

Este producto incluye software de jquery 1.3.2, que CA ha decidido distribuir conforme a las condiciones siguientes:

Copyright (c) 2009 John Resig, http://jquery.com/

Permission is hereby granted, free of charge, to any person obtaining a copy of this software and associated documentation files (the "Software"), to deal in the Software without restriction, including without limitation the rights to use, copy, modify, merge, publish, distribute, sublicense, and/or sell copies of the Software, and to permit persons to whom the Software is furnished to do so, subject to the following conditions:

The above copyright notice and this permission notice shall be included in all copies or substantial portions of the Software.

THE SOFTWARE IS PROVIDED "AS IS", WITHOUT WARRANTY OF ANY KIND, EXPRESS OR IMPLIED, INCLUDING BUT NOT LIMITED TO THE WARRANTIES OF MERCHANTABILITY, FITNESS FOR A PARTICULAR PURPOSE AND NONINFRINGEMENT. IN NO EVENT SHALL THE AUTHORS OR COPYRIGHT HOLDERS BE LIABLE FOR ANY CLAIM, DAMAGES OR OTHER LIABILITY, WHETHER IN AN ACTION OF CONTRACT, TORT OR OTHERWISE, ARISING FROM, OUT OF OR IN CONNECTION WITH THE SOFTWARE OR THE USE OR OTHER DEALINGS IN THE SOFTWARE.